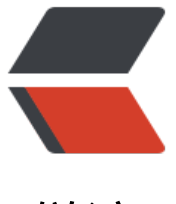

链滴

## 如何使用 idea [远程](https://ld246.com)调试 Java 代码

作者:wuuJiawei

- 原文链接:https://ld246.com/article/1580635819470
- 来源网站:[链滴](https://ld246.com/member/wuuJiawei)
- 许可协议:[署名-相同方式共享 4.0 国际 \(CC BY-SA 4.0\)](https://ld246.com/article/1580635819470)

前段时间程序部署到生产环境后出现了一些不可预见的问题,只会输出日志再分析的我苦不堪言,偶 发现idea可以直接对程序进行远程调试,实在方便的很。

不过远程调试对网络的要求比较高,如果网络不是十分流畅,调试时的卡顿也会比较麻烦。

参考文章:https://www.cnblogs.com/krockey/p/5056945.html

## **启动脚本配置**

想要让程序[支持远程调试功能,只需要在启动时加上特定的JVM参数](https://www.cnblogs.com/krockey/p/5056945.html),根据JDK版本的不同,有如下 种脚本:

 $\bullet$  > 1.4. $x$ 

-agentlib:jdwp=transport=dt\_socket,server=y,suspend=n,address=4001

 $\bullet$  = 1.4. $x$ 

-Xdebug -Xrunjdwp:transport=dt\_socket,server=y,suspend=n,address=4001

 $\bullet$  < 1.4. $x$ 

-Xnoagent -Djava.compiler=NONE -Xdebug -Xrunjdwp:transport=dt\_socket,server=y,suspen  $=$ n,address $=4001$ 

最后的4001就是远程调试端口,可以任意修改。如果生产环境是云服务器,还要放行防火墙和安全组。

## **IDEA配置**

idea配置非常简单,按下图步骤操作:

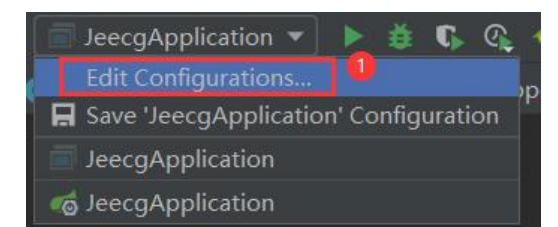

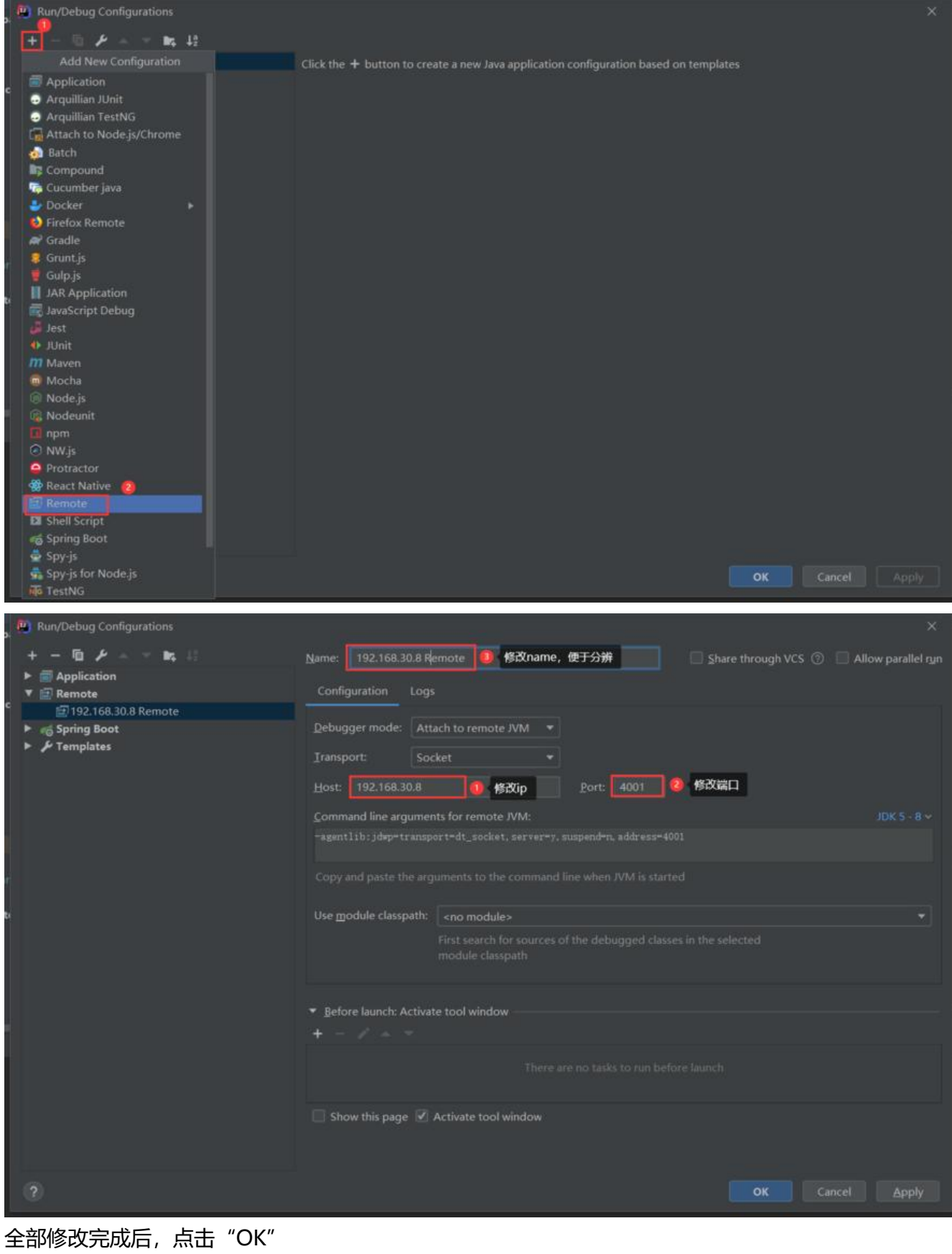

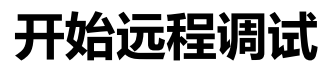

图 192.168.30.8 Remote V | | | |

点击图中的 debug ,当 console 窗口中打印出 Connected to the target VM, address: 127.0.0.1:4 01', transport: 'socket'代表连接成功, 这时候在代码里加上断点, 再对生产环境的程序发起请求, 会自动执行到断点处了。

需要注意,远程调试的是生产环境的代码,即便修改了本地代码,调试时也不会执行,所以要**保证生 环境的代码与本地一致**。